#### LPIC-1 101-400 – Lesson 11

# **101.3** Change runlevels / boot targets and shutdown or reboot system

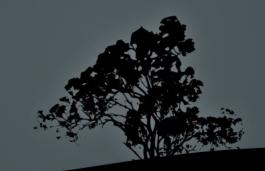

## System V Init Runlevels

- The term **runlevel** refers to different modes of operation of UNIX and Linux systems that use System V init
- In the recent past most Linux distros used System V init. Some are still using it (Slackware, Gentoo)
- Recent versions of popular Linux distros have replaced System V init:
  - systemd: Fedora 15, CentOS 6, Debian 8, Ubuntu 16.04 and newer
  - **upstart**: Ubuntu 9.10 until 14.04

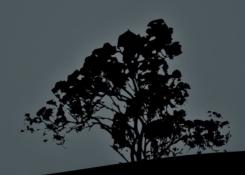

#### Typical Runlevels in Linux (Linux Standard Base – Red Hat)

| ID    | Name                              | Description                                                                                                    |
|-------|-----------------------------------|----------------------------------------------------------------------------------------------------|
| 0     | Halt                              | Power System Off                                                                                                    |
| 1,s,S | Single-User Mode                  | Recovery and admin mode. Used to<br>repair corrupted filesystems, recover lost<br>or corrupted files, recover root password,<br>backup system etc. Network is inactive |
| 2     | Multi-User Mode                   | This mode supports multiple users, but networking and network interface cards are disabled                                                                             |
| 3     | Multi-User Mode with Networking   | Normal multiuser operation with<br>networking enabled but no GUI                                                                                                    |
| 4     | Unused/User Defined               | For special cases                                                                                                    |
| 5     | Multiuser with Networking and GUI | Normal multiuser operation with<br>networking and GUI                                                                                                    |
| 6     | Reboot                            | System Reboot                                                                                                    |

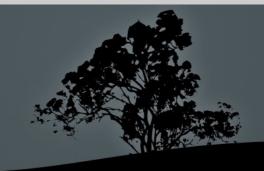

#### Runlevels in Legacy Debian/Ubuntu and Derivatives

|       |                            | 그는 그는 것 같은 것 같은 것 같은 것 같은 것을 가지 않는 것 같은 것 같이 많이 많이 많이 많이 많이 많이 많이 많이 많이 많이 많이 많이 많이                                                                                   |
|-------|----------------------------|----------------------------------------------------------------------------------------------------|
| ID    | Name                       | Description                                                                                                    |
| 0     | Halt                       | Power System Off                                                                                                    |
| 1,s,S | Single-User Mode           | Recovery and admin mode. Used to<br>repair corrupted filesystems recover lost<br>or corrupted files, recover root password,<br>backup system etc. Network is inactive |
| 2-5   | Multi-user with networking | Normal operation with GUI, if available.<br>The default runlevel is 2                                                                                                 |
| 6     | Reboot                     | System Reboot                                                                                                    |

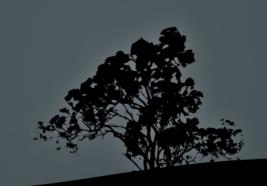

#### Single-User Mode

- To enter into single user mode, you should pass one of these kernel parameters: 1, s, S or single
  - For GRUB legacy press: Tab → e → choose kernel
     ... → e → add the parameter at the end e.g.: s →
     Enter → b
  - For GRUB2 press Tab → e → choose linux (or linux16) → add the parameter at the end e.g.: s → Ctrl-x
- To enter into single user mode while the system is active:
   <u># init 1 # = init s, = init s</u>

*Note:* on most systems the GRUB menu already provides a menuentry for Single User (or "recovery) mode

- The /etc/inittab is very important on systemic systems, because it tells init which processes to run on startup, define the runlevels and monitoring of critical applications
- The format of the file is:

<id>:<runlevels>:<action>:<process></process>

In modern distributions using systemd or upstart it is not used

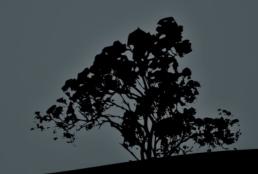

 # Set default runlevel. 2 for Debian, 3 for RedHat without GUI, 5 for RedHat with GUI

id:2:initdefault:

# Action to be taken on pressing CTRL-ALT-DEL

ca:12345:ctrlaltdel:/sbin/shutdown -t1 -a -r now

# What to do in single-user mode.

~~:S:wait:/sbin/sulogin

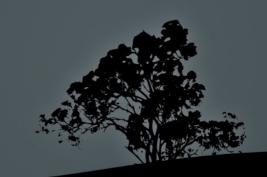

#### # Set the runlevels

si::sysinit:/etc/init.d/rc5 # The following lines define the runlevels (Debian, etc) l0:0:wait:/etc/init.d/rc 0 l1:1:wait:/etc/init.d/rc 1 l2:2:wait:/etc/init.d/rc 2 l3:3:wait:/etc/init.d/rc 3 l4:4:wait:/etc/init.d/rc 4 l5:5:wait:/etc/init.d/rc 5 l6:6:wait:/etc/init.d/rc 6

- The **rc** script is responsible for calling the different runlevel scripts
- In RedHat systems rc is under /etc/rc.d/rc

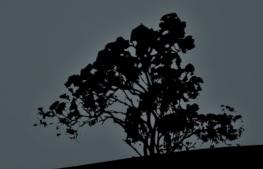

#### # Start Terminals tty1 to tty6

1:2345:respawn:/sbin/getty 38400 tty1 2:23:respawn:/sbin/getty 38400 tty2 3:23:respawn:/sbin/getty 38400 tty3 4:23:respawn:/sbin/getty 38400 tty4 5:23:respawn:/sbin/getty 38400 tty5 6:23:respawn:/sbin/getty 38400 tty6

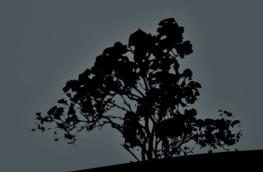

#### **Important Files for System V init**

- /etc/rc.sysinit (RedHat) or /etc/init.d/rcS (Debian): Prepare the system for startup. Executes before any other services
- /etc/rc, /etc/rc.d/rc (RedHat), /etc/init.d/rc (Debian): Used for changing runlevels
- /etc/rc.local: used for admin defined processes. The last script executed.

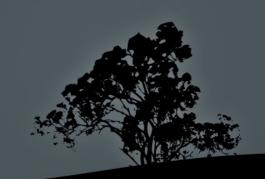

#### Important Directories for System V init

- /etc/rc.d/init.d (RedHat), /etc/init.d (Debian): Here we find the stop and start scripts of the various services
- /etc/rc[0-6].d: here we find various symlinks, back to /etc/init.d scripts, which defines the stopped and and started services at each runlevel

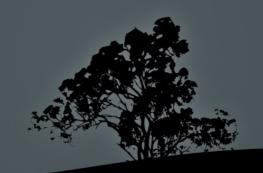

#### Managing services/daemons in System V init

• All the management scripts are under **/etc/init.d**:

# ls -la /etc/init.d

- # /etc/init.d/ssh stop # stop the sshd
  daemon
- # /etc/init.d/ssh start # start the sshd daemon
- # /etc/init.d/ssh restart # restart the sshd daemon
- # /etc/init.d/ssh reload # reload configuration files for sshd (SIGHUP)
- # /etc/init.d/ssh status # status of the sshd daemon (active, inactive)

#### Managing services/daemons in System V init

- # service <daemon> (start | stop | restart | reload | status) # works in RedHat as well as recent versions of Debian/Ubuntu
- # invoke-rc.d <daemon> (start | stop | restart | reload | status) # for Debian/Ubuntu and derivatives

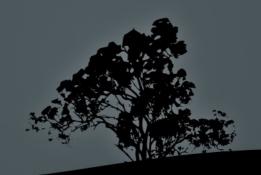

#### The directories /etc/rc[0-6].d

S ls -la /etc/rc[0-6].d # contain all the symbolic links to /etc/init.d script that defines what starts and what stops at each runlevel, e.g.: /etc/rc1.d:

lrwxrwxrwx 1 root root 17 2011-09-03 15:26
K09apache2 -> ../init.d/apache2
lrwxrwxrwx 1 root root 20 2011-08-27 08:21
K15pulseaudio -> ../init.d/pulseaudio

lrwxrwxrwx 1 root root 22 2011-08-27 08:19
K20acpi-support -> ../init.d/acpi-support

-rw-r--r-- 1 root root 369 2009-09-07 21:58 README lrwxrwxrwx 1 root root 19 2011-08-27 07:52 S30killprocs -> ../init.d/killprocs

lrwxrwxrwx 1 root root 19 2011-08-27 08:19
S70dns-clean -> ../init.d/dns-clean

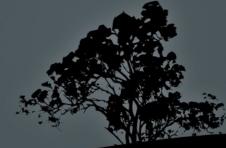

#### The directories /etc/rc[0-6].d

- Irwxrwxrwx 1 root root 16 2011-08-27 07:52 \$90single -> ../init.d/ single
- S is equivalent to /etc/init.d/single start
- K is equivalent to /etc/init.d/single stop
- For enabling or disabling a service we simple rename the symbolic link from K to S or from S to K respectively
- The 90 value sets the execution priority of the scripts. A smaller value represents a higher priority. The scripts in sysvinit are executed sequentially.

#### The commands `init` and `telinit`

# init 0 # power system off
 (runlevel 0)

- # init 6 # reboot system
   (runlevel 6)
- # init 1 # = init s, init S, enter single user mode (runlevel 1)
- # init 3 # enter runlevel 3
  # init 5 # enter runlevel 5

Note: on sysvinit the /sbin/telinit command is usually a symbolic link to /sbin/init and behaves in the same way. In systemd systems init points to systemd and telinit to systemctl

#### Show current runlevel with `runlevel`

#### \$ runlevel

- S 2 # previous runlevel: Single # current runlevel: 2
- 2 3 # previous runlevel: 2 # current runlevel: 3
- N 3 # previous runlevel: None! # current runlevel: 3

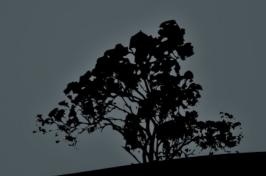

#### The systemd init system

- systemd is a more powerful replacement for sysvinit
- It provides concurrent startup of services
- Services can be dependent on the status of other services
- Services can be monitored and supervised
- Separates the system resources into units
- Replaces scripts with unit configuration files.
- It is backward compatible with sysvinit
- Lots of other features

# The systemd units

- Unit configuration files live under /lib/systemd/system/ (Debian) or /usr/lib/systemd/system/
- Enabled (on startup) and custom unit configuration files are placed under /etc/systemd/system/
- Unit types:
  - <name>.service: for services
  - <name>.socket: for IPC sockets or FIFO buffers
  - <name>.device: for systemd managed devices
  - <name>.mount: for systemd managed mount points
  - <name>.target: for boot targets (similar to runlevels)
  - Lots of other unit types:
  - .automount, .swap, .path, .timer, .snapshot, .slice, .scope

#### An example systemd service file

\$ cat /lib/systemd/system/myservice.service 

[Unit] Description=Myservice Description # Service Description After=postgresql.service # start after postgresql service [Service] EnvironmentFile=-/etc/default/myservice # read environment # vars from here WorkingDirectory=/srv/myservice # service working directory ExecStart=/usr/sbin/myservice -r \$OPTS # the cli command to # run our service KillMode=process # kill only the main process on stop Restart=on-failure # Restart the services if it fails or service # crashes

[Install]

WantedBy=multi-user.target # this service is called my the # multi-user target (equivalent # to the multi-user runlevel of # svsvinit

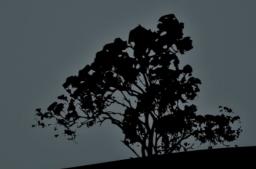

# The `systemctl` command

- **systemd** behavior is controlled with the **systemctl** command
- \$ systemctl list-units --type=service #
  list all systemd services
- Systemctl list-units --type=service -state=running # list all running services
- \$ systemctl list-units --type=target # list
  all targets
- \$ systemctl daemon-reload # reload systemd after a unit file configuration change or a new file under /etc/systemd/system/

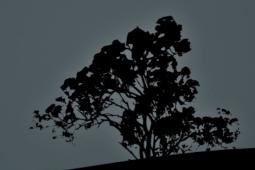

#### The `systemctl` command

- \$ systemctl enable nginx.service # enable
  the nginx service on startup
- \$ systemctl disable nginx.service # disable
  the nginx service from startup
- Systemctl start nginx.service # start the nginx service
- \$ systemctl stop nginx.service # stop the nginx service
- \$ systemctl restart nginx.service # restart the nginx service
- Systemctl reload nginx.service # force the nginx service to reload its configuration (send SIGHUP)
- \$ systemctl status nginx.service # check the status of the nginx service

#### The `shutdown` command

- # shutdown -h now # initiate system poweroff without delay
- # shutdown -r now # initiate system restart without delay
- # shutdown -h +10 Please log out now! # initiate system poweroff in 10 minutes and notify all system users
- # shutdown -r 3:00 # restart at 3:00 in the morning

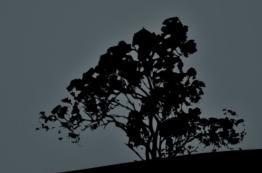

#### The `shutdown` command

#### **Options:**

- h # system halt or poweroff
- -r # system restart
- k # send warning but without halt or restart
- -f # skip filesystem check (fsck)
- -F # force filesystem check (fsck)
- -t 2 # 2 seconds delay between warning and sending SIGKILL to processes

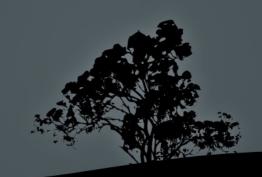

#### Sending messages with `wall`

- wall (warn all) is a utility for sending messages to all open terminals in a system
- \$ wall "This is the end!" # send the quoted message to all active terminals in the system

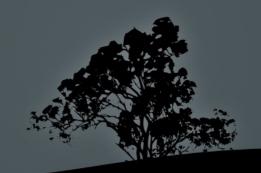

#### The `poweroff`, `halt` and `reboot` commands

- # poweroff # power system off without delay
- # halt # halt system without delay
- # reboot # reboot system without delay

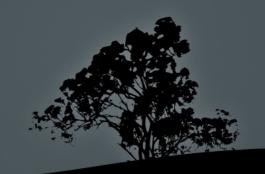

#### License

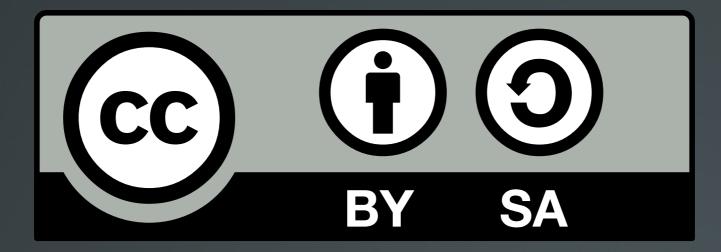

The work titled "LPIC-1 101-400 – Lesson 11" by Theodotos Andreou is distributed with the Creative Commons Attribution ShareAlike 4.0 International License.

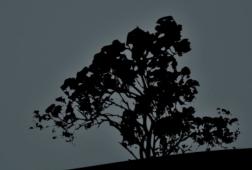